# **Density Distribution Sunflower Plots in Stata 8**

**William D. Dupont & W. Dale Plummer Jr.**

#### **Department of Biostatistics Vanderbilt University School of Medicine**

**Presented at the3rd North American Stata Users Group Meeting August 23, 2004**

**With a dditional annotations added August 30, 2004**

**The scatterplot is a powerful and ubiquitous graphic for displaying bivariate data. These plots, however, become difficult to read when the density of points in a region becomes high and the individual plot symbols are not discernible.**

**The next slide illustrates this problem with data from the Framingham Heart Study [1,2].**

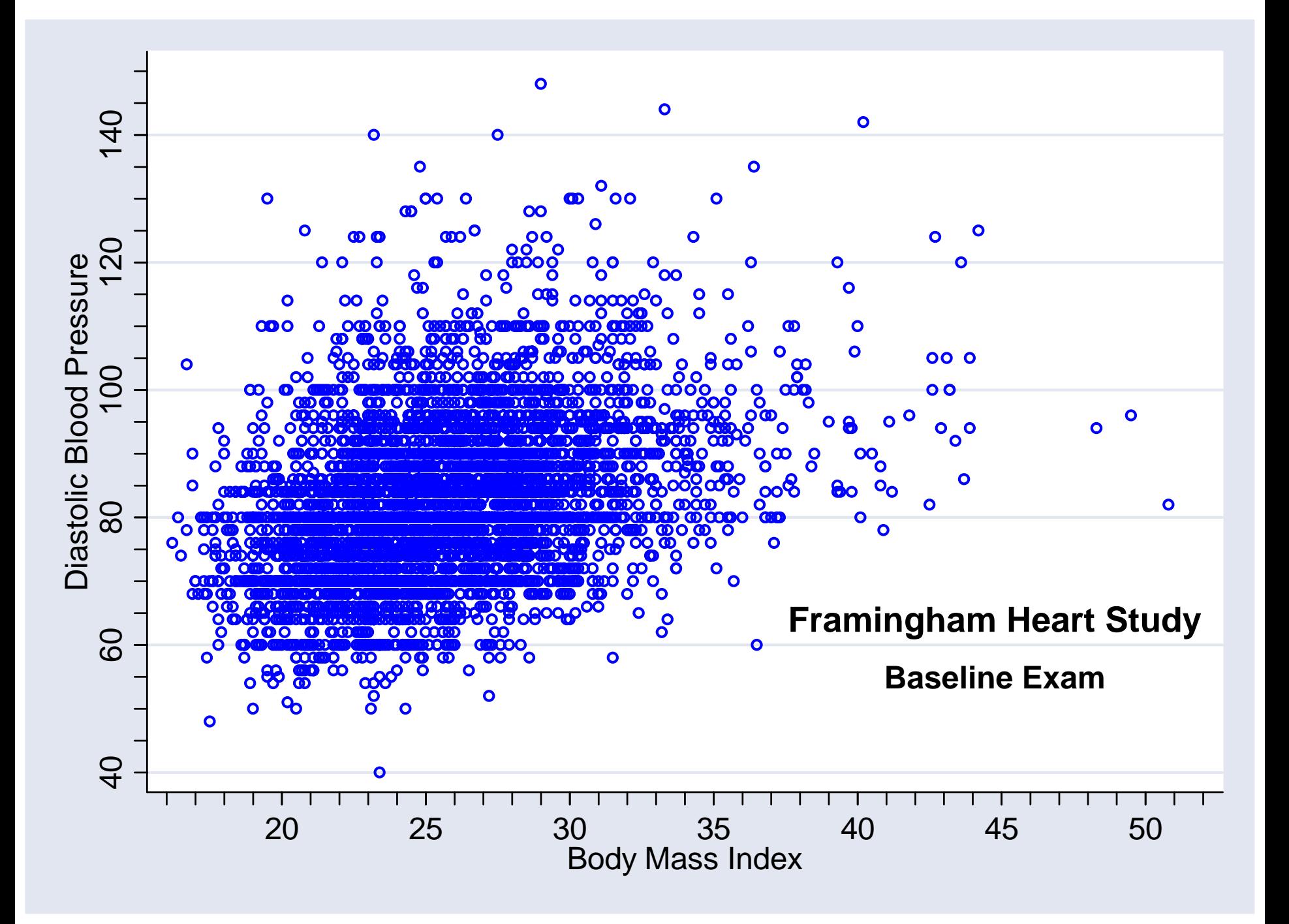

**Cleveland and McGill [3] introduced the sunflower plot as a solution to this problem. A sunflower is a number of short line segments, called petals, that radiate from a central point. In a sunflower plot, the** *x-y* **plane is divided into a lattice of regular square bins; a sunflower is placed in the center of each bin that contains one or more observations. They are drawn so that the number of petals of each sunflower equals the number of observations in the associated bin. Sunflower plots are effective at dealing with the overstrike problem that arises with highdensity scatter plots. Unfortunately, information on the precise location of points is lost in low-density regions of the graph. This is particularly true when the bin size is large. For very dense plots the sunflower petals can overlap making the number of petals indiscernible.**

**The next slide shows the original sunflower plot of Cleveland and McGill [3]. It is followed by a sunflower plot of the Framingham data. Note that the number of observations in the bins near the center of this distribution in indeterminable.** 

Cleveland and McGill [3] *J Am Stat Assoc* 1984; **79:** 807-822

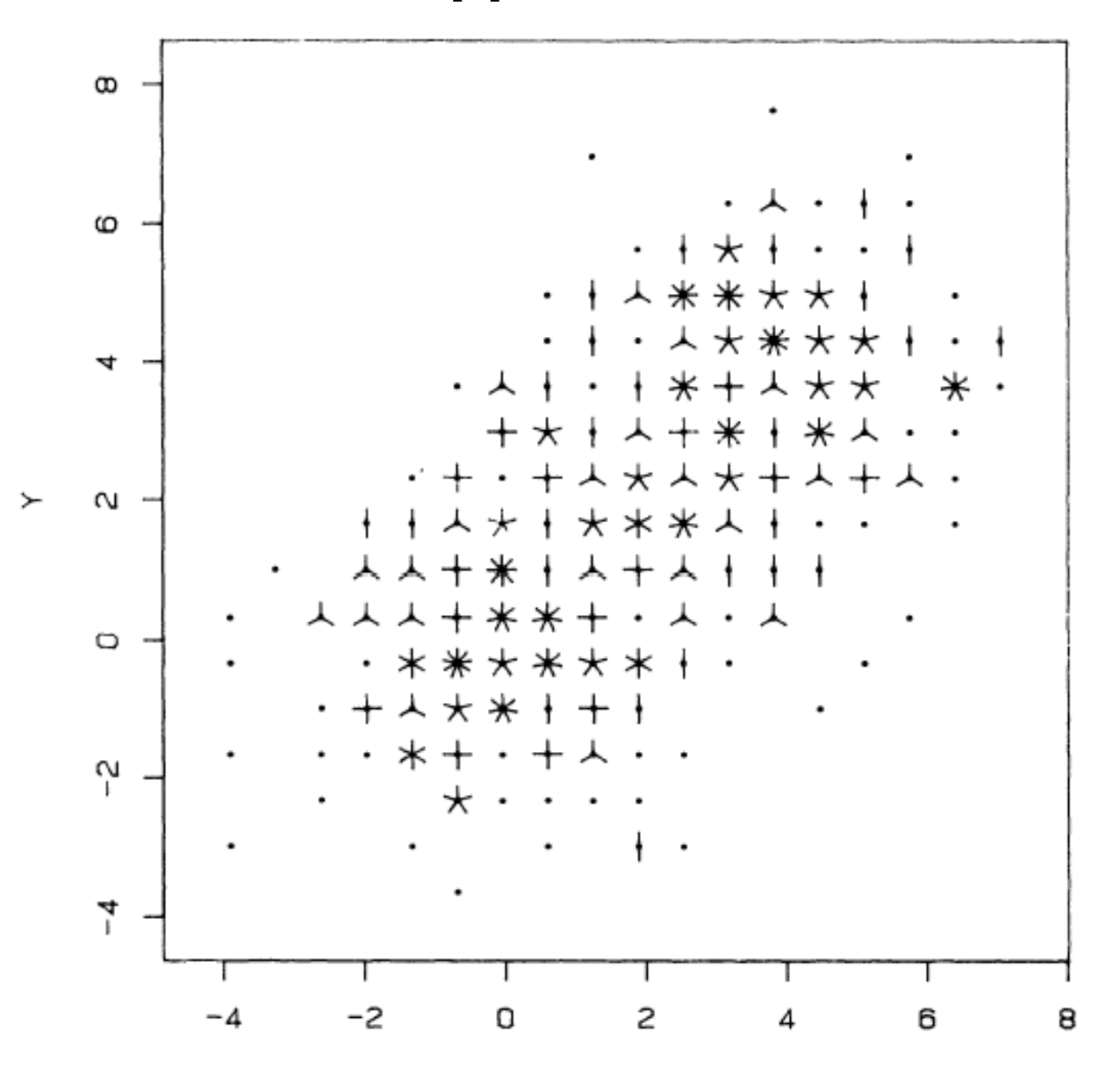

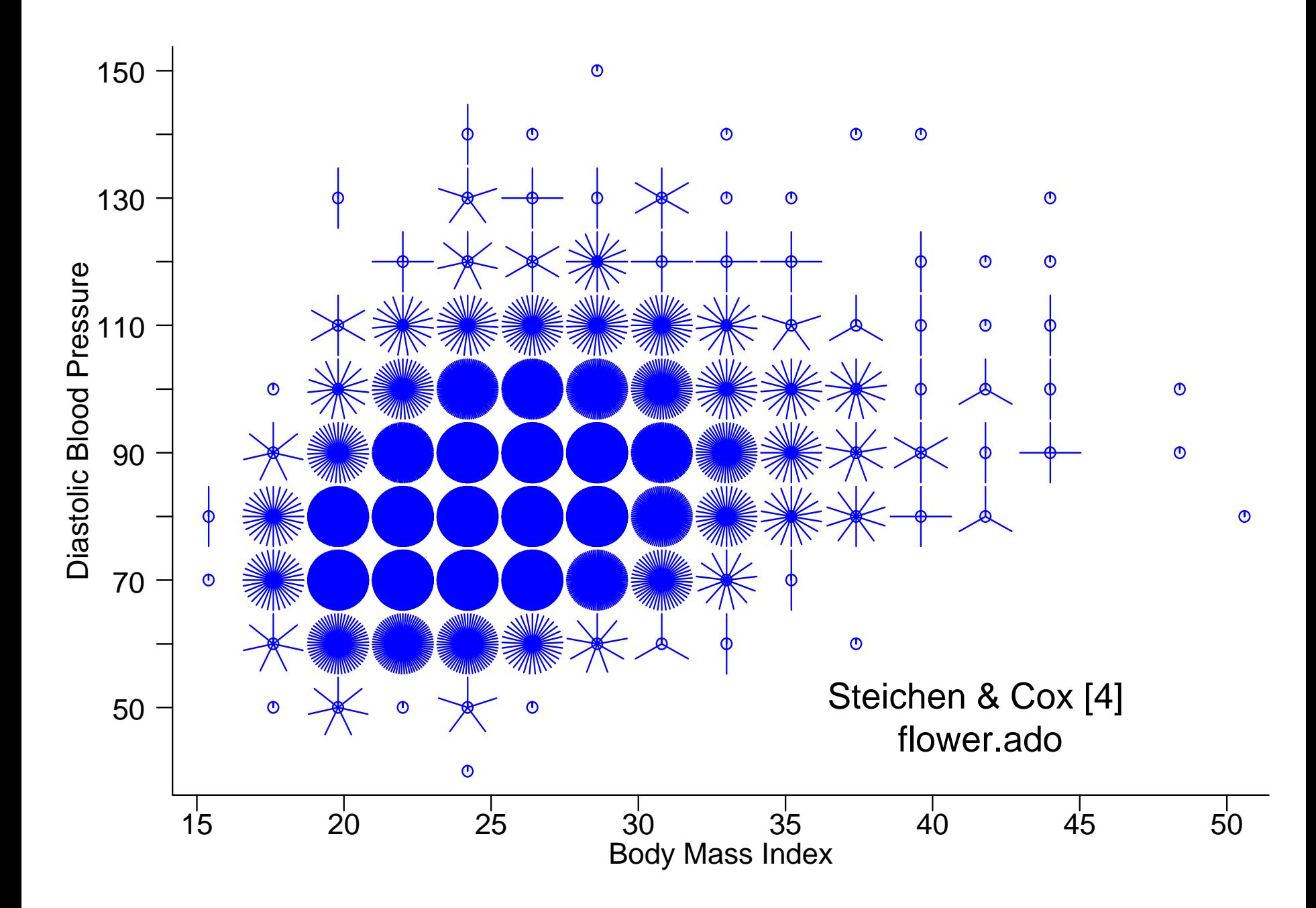

**Carr et al. [5] Proposed using small hexagonal bins and coloring the bin background to indicate the order of magnitude of the bin density. For any given order of magnitude the size of a darker internal hexagon increased with increasing bin density.**

**This plot, which is illustrated in the next slide, does an excellent job of displaying the estimated density function for the data. It does not permit accurate estimation of the number of observations in each bin.**

**A more practical problem is that, to our knowledge, Carr et al. have not released software that makes these plots easy to generate.**

#### Extensions by Carr et al. [5] *J Am Stat Assoc* 1987; **82:** 424-436

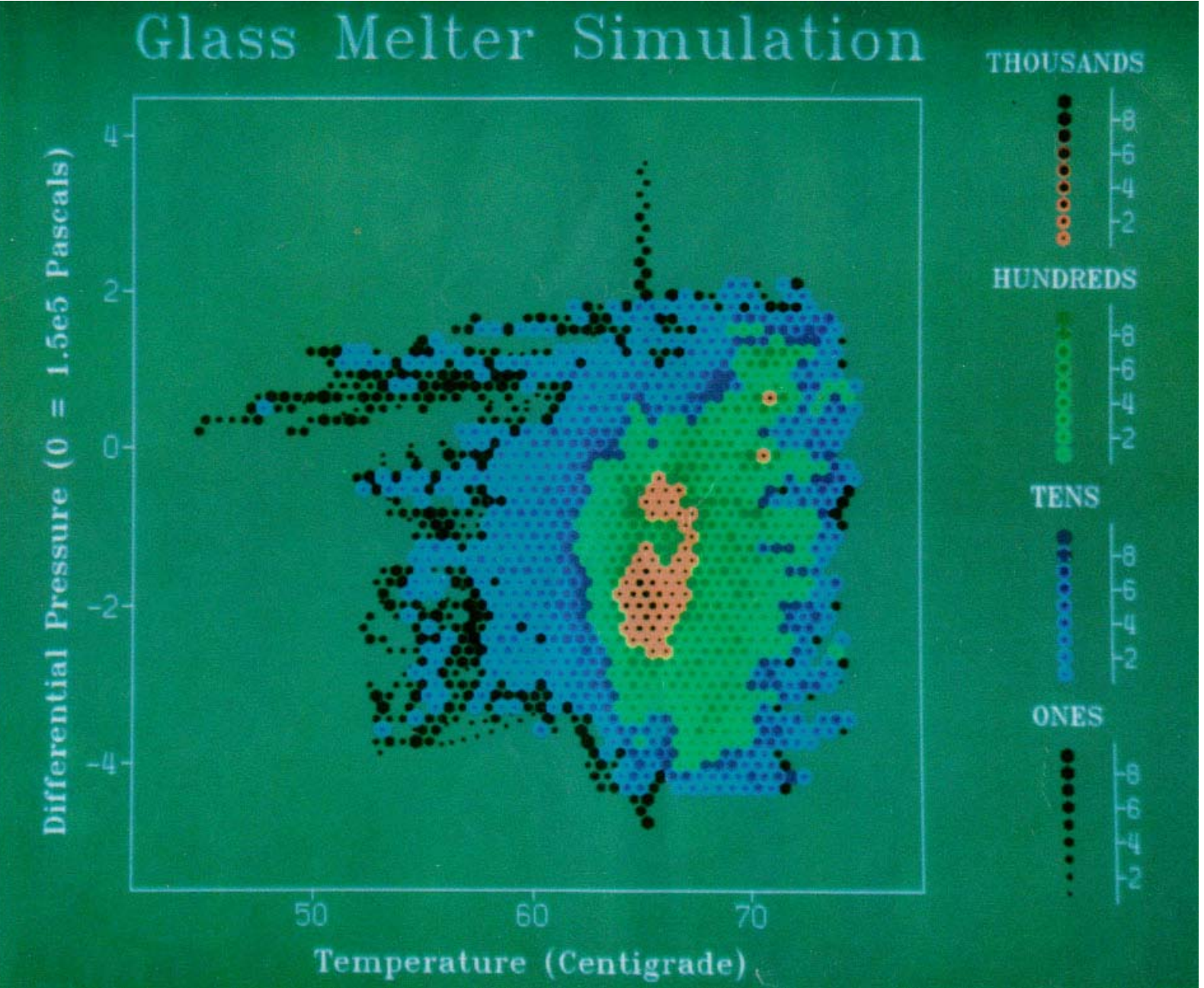

**Another alternative is to use a bivariate kernel density smoothing algorithm to estimate the probability density function (pdf) and then use a contour program to generate a contour plot of the pdf. Such a plot is given in the next slide for the Framingham data. These plots do not give any information on the number or locations of the data points used to generate the contour plot. We will come back to these plots latter in this presentation.**

**Bivariate kernel density estimation contour plots are not currently available in Stata. The plots shown in this presentation were generated by the bkde2D and contour programs from the R statistical software package [6].** 

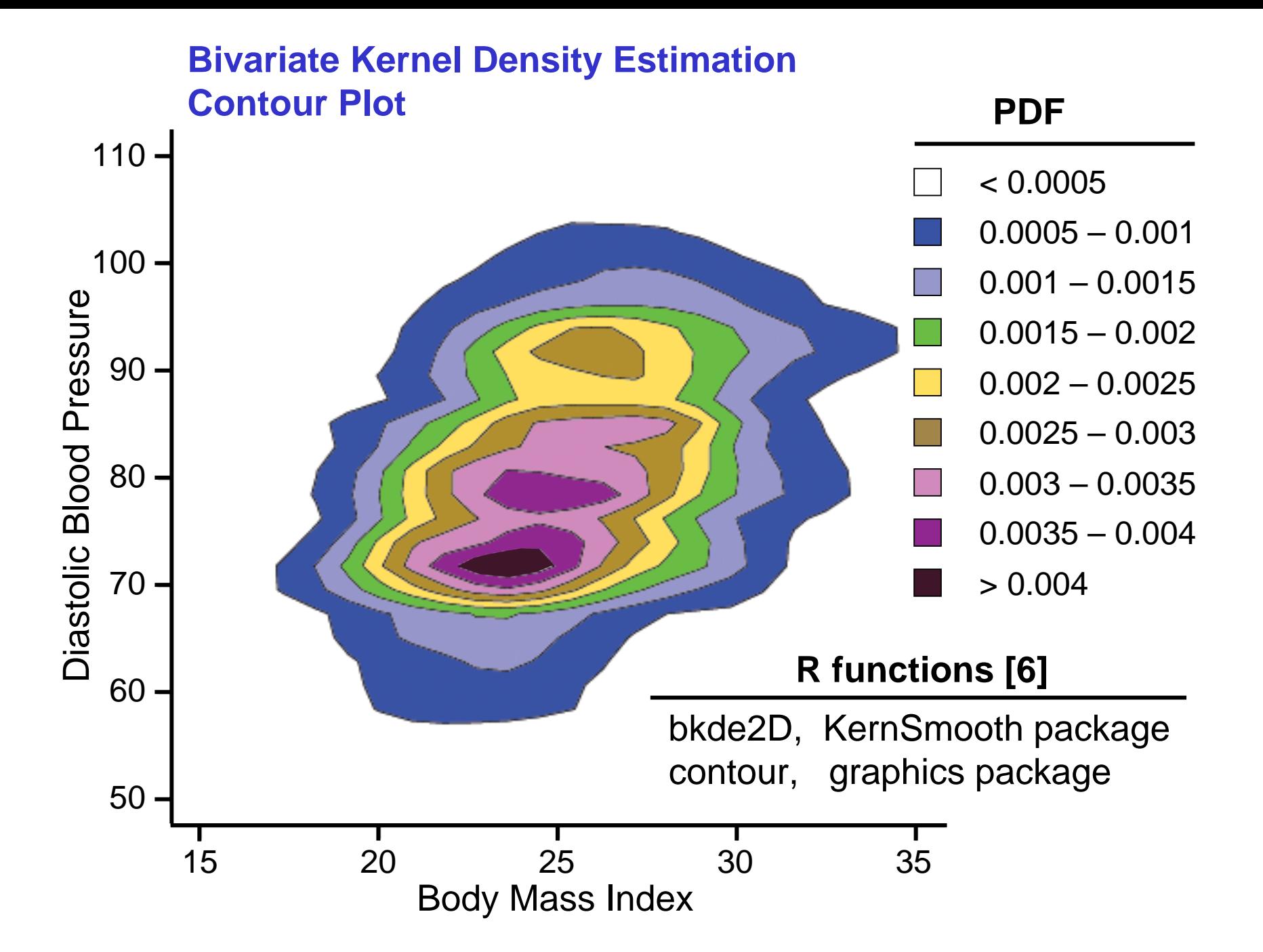

**Stem and leaf plots [7] provide a clever way of displaying a univariate density distribution. The next slide shows such a plot for gas milage for different makes of automobiles using the Stata automotive data set.**

**Note that from a distance, this plot looks very much like a histogram. However, it is also possible to determine the exact values of the gas milage for each make of cars. For example, there are four makes with 17 mpg and one make with 31 mpg. These 5 observations are highlighted in the next figure.**

```
Stem-and-leaf plot for mpg 
(Mileage (mpg))
```
#### **Tukey's Stem & Leaf Plot [7]** *Exploratory Data Analysis 1977*

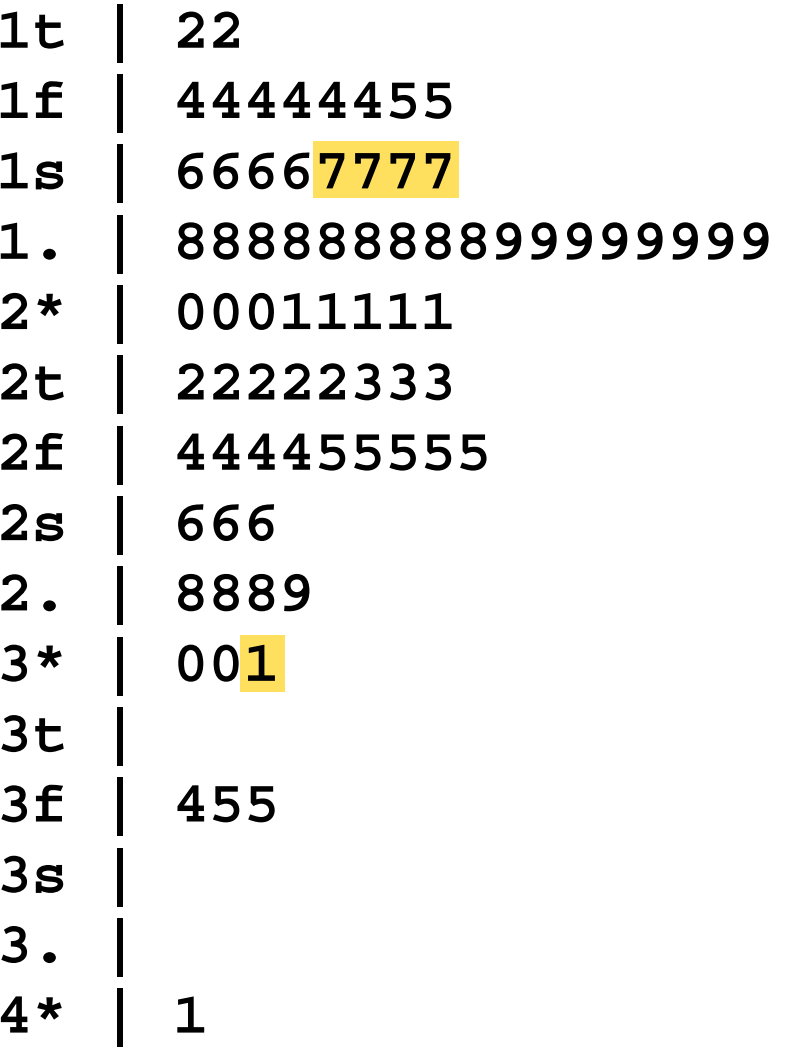

In designing the density distribution sunflower plot [8,9], our goal **was to come as close as possible to the stem and leaf plot for bivariate date. That is, we wanted a graph that had the overall appearance of a density plot but that also gave as much information as possible about the actual data values in the sample.** 

The next slide shows a density distribution sunflower plot of baseline diastolic blood pressure versus body mass index for subjects in the Framingham Heart Study. This is the same data set displayed previously. Data points are represented in one of three ways: as small circles representing individual data points as in a conventional scatterplot, as light sunflowers, and as dark sunflowers. In a light sunflower each petal represents one observation. In the next slide, light sunflowers are drawn in dark brown on a light green background. In a dark sunflower, each petal represents *k* observations, where *k* is specified by the user. (A dark sunflower with *<sup>p</sup>* petals represents between  $pk - k/2$  and  $pk + k/2$  observations.) In the next slide,  $k = 5$ , and the dark sunflowers are drawn in black on a brown background. The first step in producing this graph is to define a lattice of hexagonal bins. The user specifies the bin width in the units of the *x*-axis. The bin height is then determined by the graphing software in such a way as to produce regular hexagonal bins. The user also specifies two thresholds *l* and *d*. Whenever there are less than *l* data points in a bin the individual data points are depicted at their exact location. When there are at least *l* but fewer than *d* data points in a bin they are depicted by a light sunflower. When there are at least *d* observations in a bin they are depicted by a dark sunflower. In the next slide, the default values of  $l$  = 3 and  $d$  = 13 are used. The sunflower program automatically generates a legend that indicates the dark sunflower petal weight.

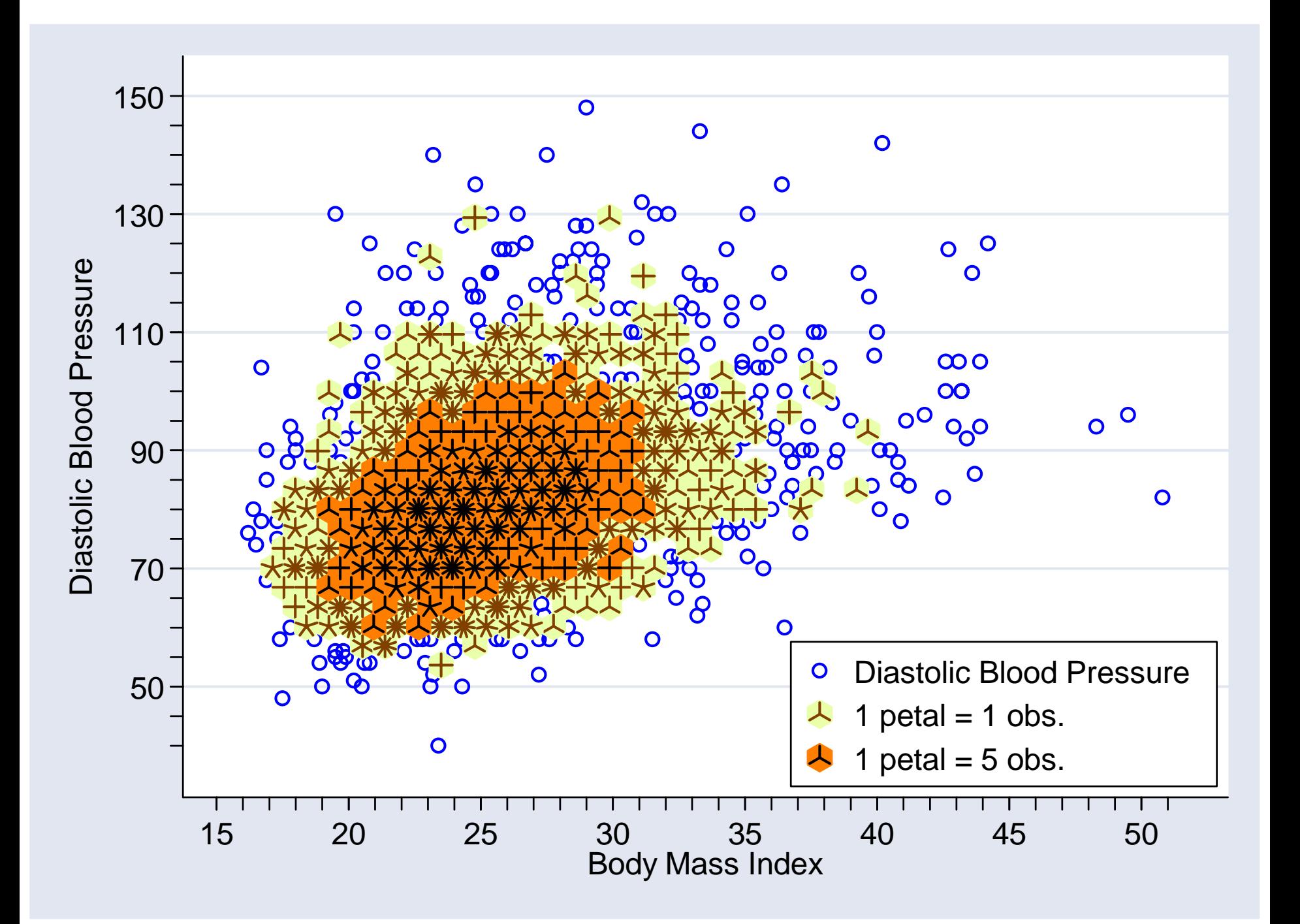

**The Stata code and output that generated the preceding slide follows. The command**

**sunflower dbp bmi**

**would have generated a reasonable graph. The following command uses standard Stata 8 graph syntax to specify the axis labels and locate the figure legend in the lower left corner of the plot region [9]. The Stata output is also shown on the next two slides.**

**Default options make reasonable choices of the program's parameters without requiring the user to specify them.**

```
Illustrate Density Distribution Sunflower Plots.
      Graph diastolic blood pressure vs body mass index
      from the baseline exam of Framingham Heart Study
  \mathcal{L}_{\mathcal{A}}patients.
  \mathcal{L}_{\mathcal{A}}\mathcal{F}^{\mathcal{F}}use framingham.dta
  sunflower dbp bmi, binwidth(.85)
            ylabel(50 \ (20) \ 150, angle(0)) ytick(40 \ (5) \ 145)xlabel(15 (5) 50) xtick(15 (1) 51)
            legend(position(5) ring(0) cols(1))
Bin width
                                  <u> 35</u>
                        \equiv4.39037
Bin height
                        =Bin aspect ratio
                             4.47314
                        \equivMax obs in a bin
                                   64
                        =\overline{\mathbf{a}}Light
                        =13
Dark
                        =25.2X-center
                        I
                                   80
Y-center
                        U
Petal weight
                                     \mathbf{5}U
```
مرمم مم

مرمرم

مرمم مم

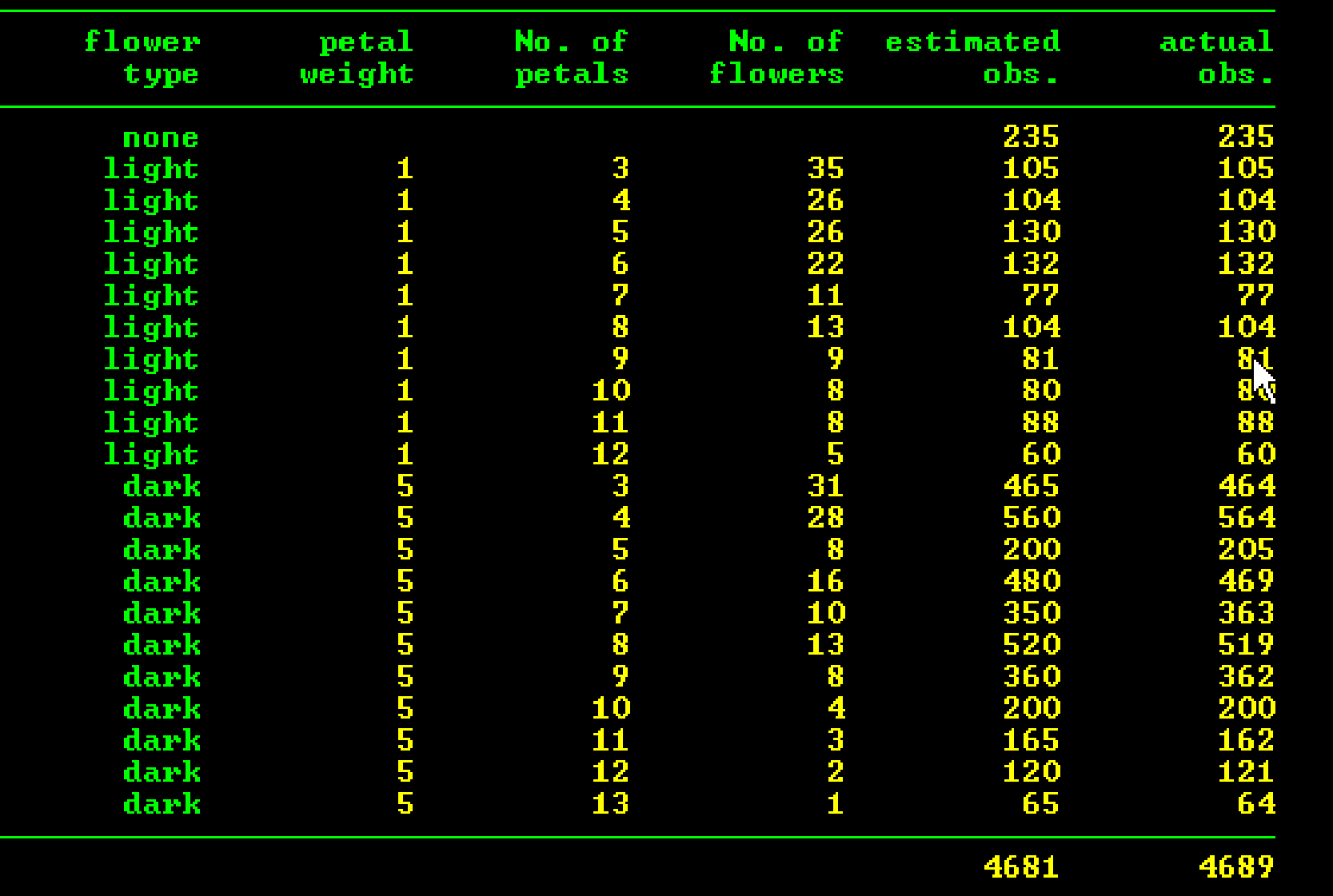

# **Default Options**

Minimum observations in a sunflower

light: 3 dark: 13

- Bin width usually chosen to give 40 bins per row
- Bin height chosen to make bins regular hexagons
- Petal weight chosen so that there are a maximum of 14 dark sunflower petals
- Individual observations: blue circlesLight sunflowers: brown petals on green background Dark sunflowers: black petals on orange background

### **User can explicitly control**

- Shape, size and color of symbols for individual observations
- Minimum observations in light and dark sunflowers
- Petal weight for dark sunflowers
- Bin width, height and aspect ratio
- Background colors of light and dark sunflower bins
- Petal length and width for light and dark sunflowers
- Location of bin centers
- Standard options for Stata scatter plots

Details for controlling these features are given in the interactive documentation for Stata 8.2.

The following slide shows a sunflower plot with a bin width of 2, sunflowers that are 90% of their maximum size, and dark petals that are thicker than the light petals.

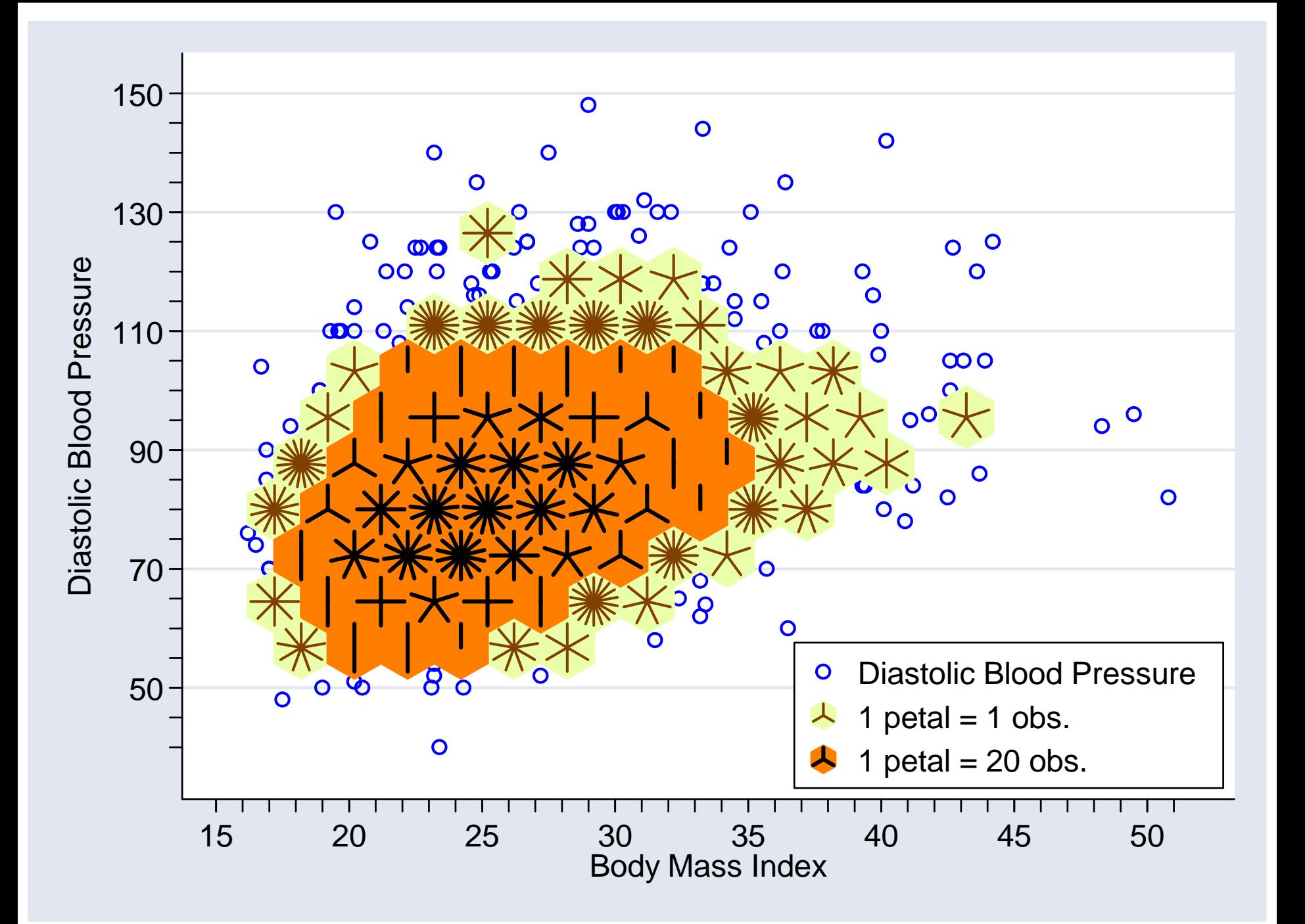

**The next slide shows how observations are assigned to their hexagonal bins.**

**The** *x-y* **plain is tiled with overlapping blue and red rectangular bins as shown.**

**Each observation will lie in exactly one blue and one red rectangular bin. It also must lie in a hexagonal bin that is centered in the middle of one of these rectangular bins. The correct hexagonal bin is the one whose center is closest to the observation.**

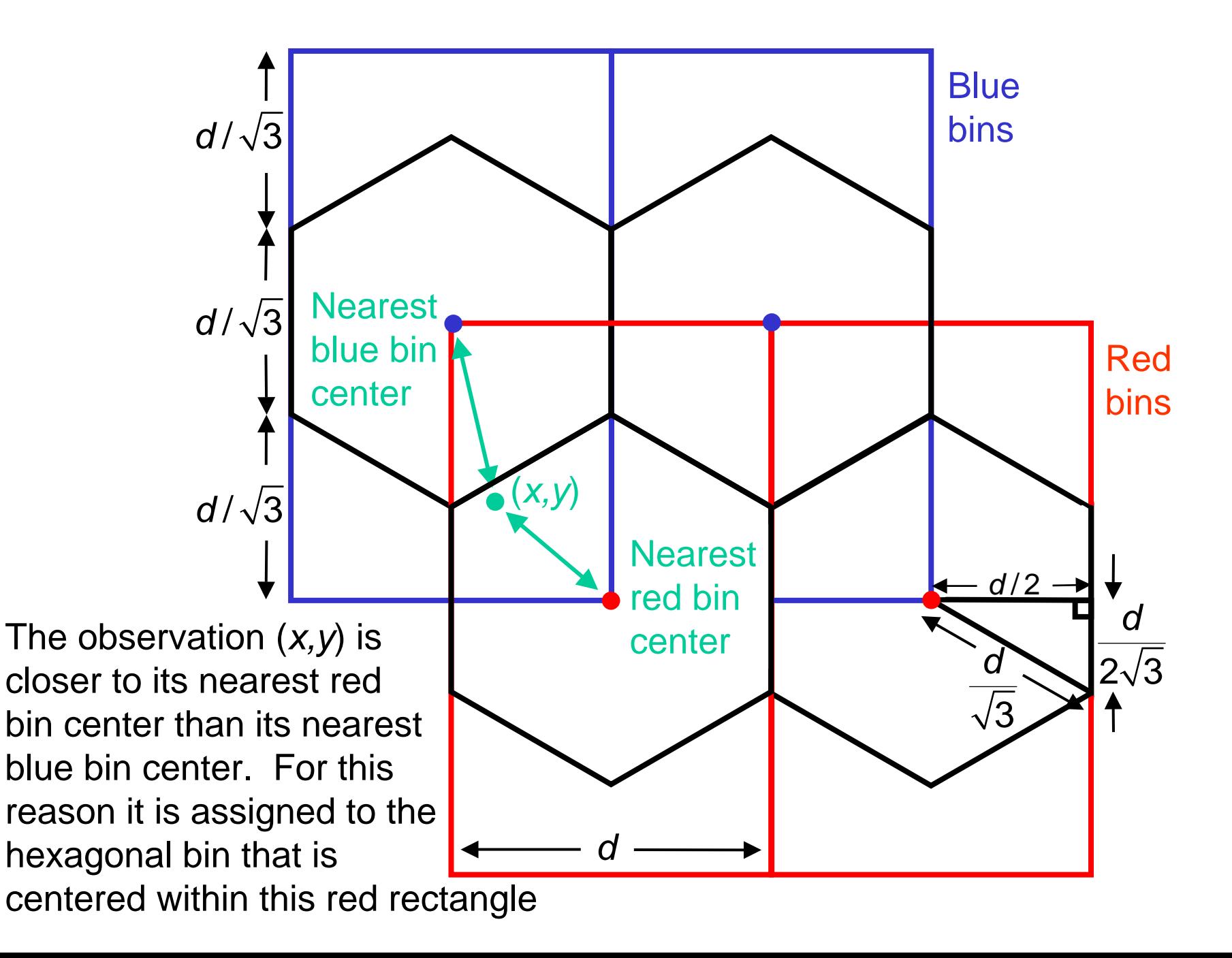

**The preceding is easier said than programmed. This is because the bins must be regular measured in i nches on the graph. However, we specify the bin width in the units of the** *x***-axis.**

**The program must derive the bin height in units of the**  *y***-axis in such a way that the bin shape is regular when measured in inches on the graph.**

**The following slide schematically sketches how this is done.**

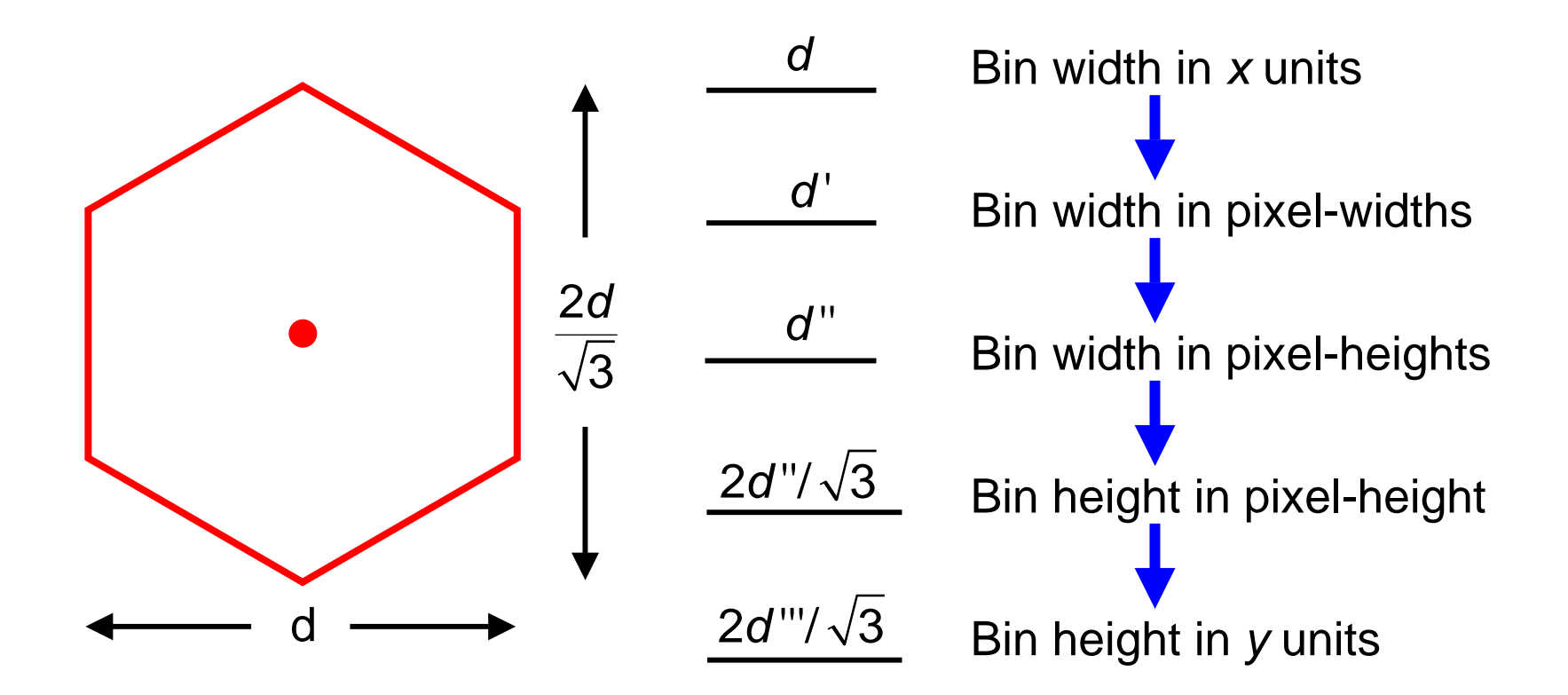

**We next use sunflower plots to investigate subtle differences in the bivariate distribution of diastolic blood pressure (DBP) and body mass index (BMI) between men and women.**

**The next two slides show these distributions for men and women from the Framingham s tudy. The sunflower program permits other graphs to be overlaid on top of the sunflower plot. In this example, lowess regression curves for both men and women are plotted. Note that these curves are very similar.**

**The distribution of diastolic blood pressure is more skewed in women than men. This is particularly true in people whose BMI is above the median value of 25.2.**

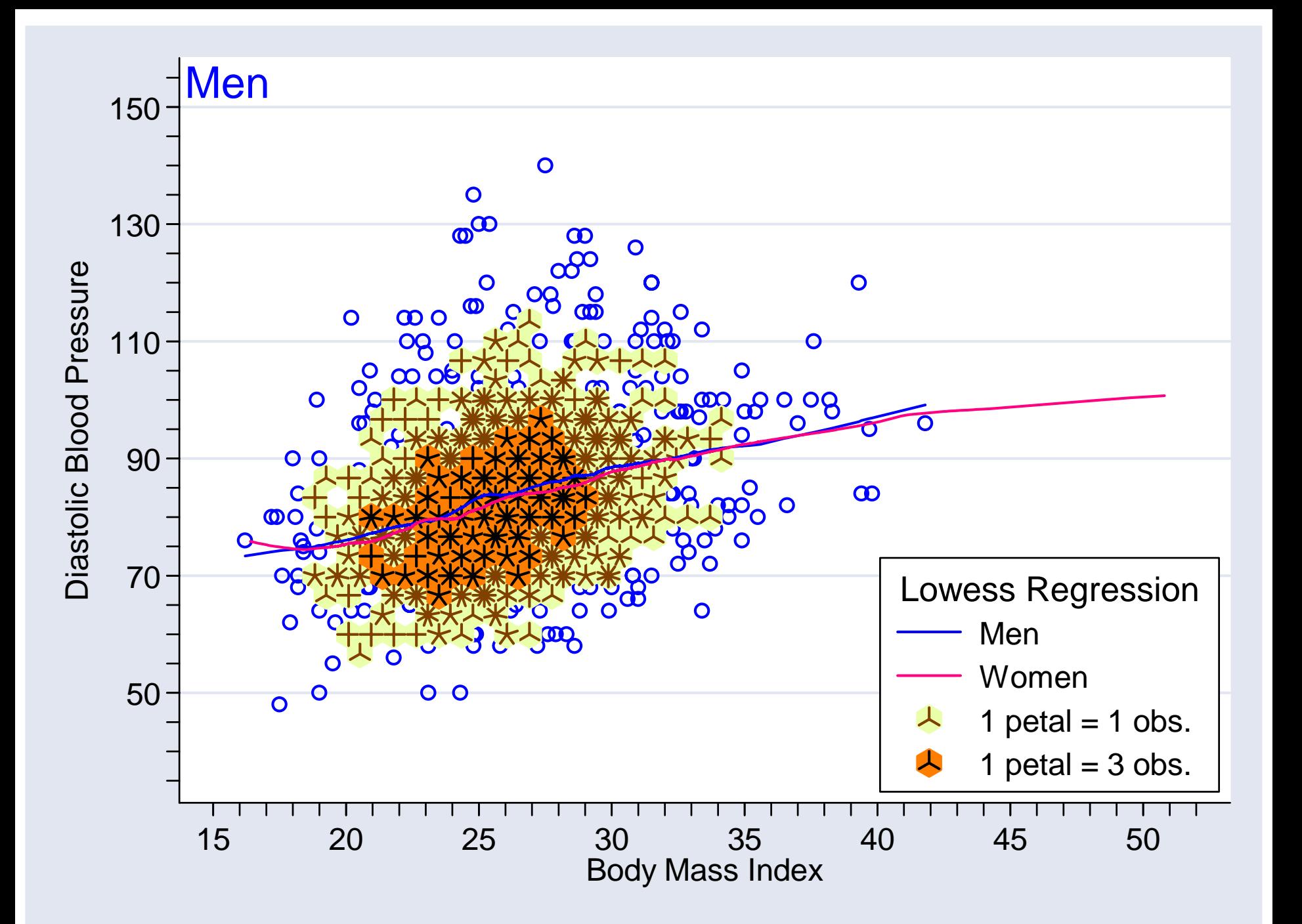

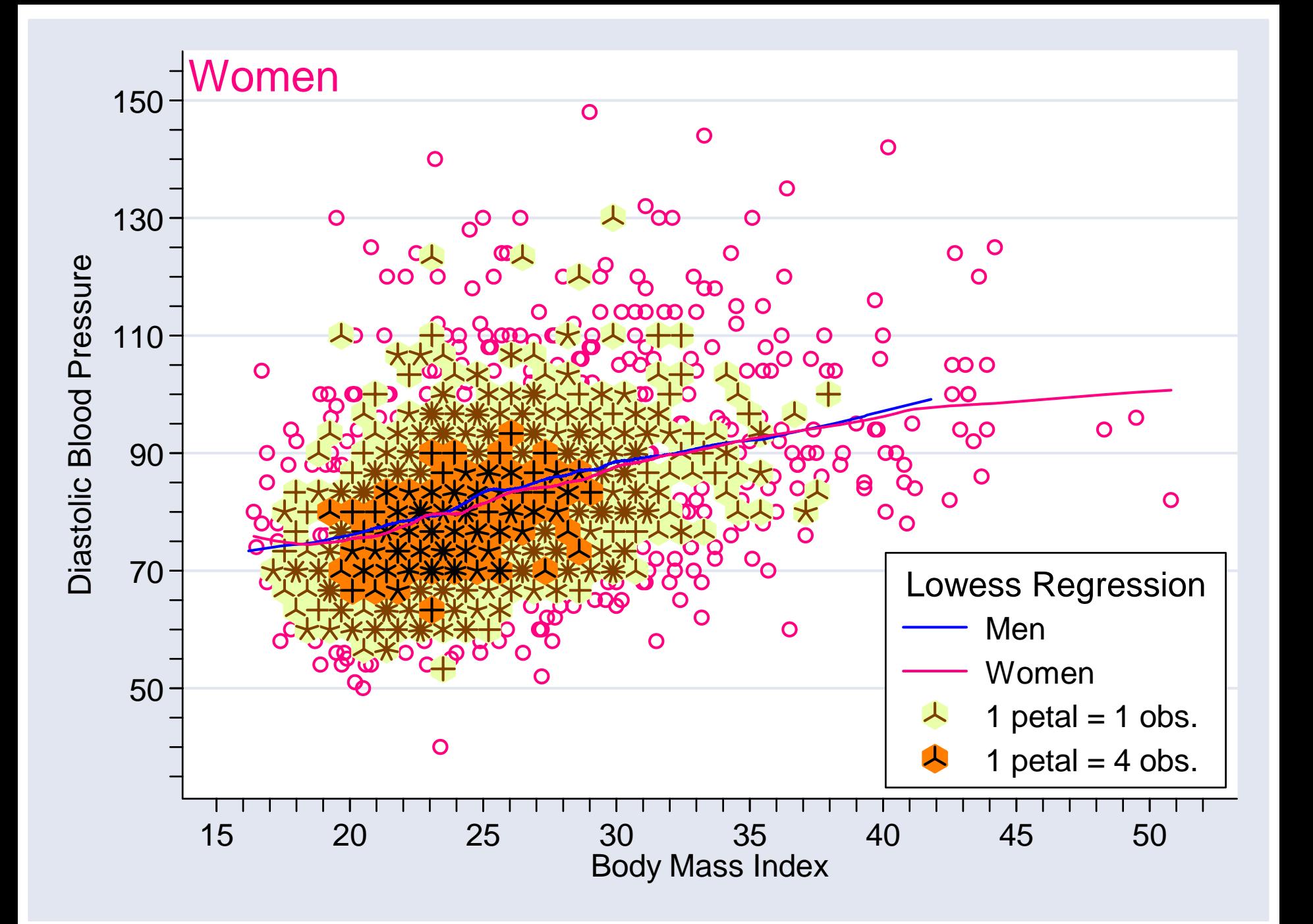

```
* The Stata code that generated the preceding two slides is as follows.
* See the Stata 8.2 interactive documentation for details.*use framingham.dta
** Plot for men*sunflower dbp bmi if male, binwidth(.85) ///
      ylabel(50 (20) 150, angle(0)) ytick(35 (5) 155) ///
      xlabel(15 (5) 50) xtick(15 (1) 52) ///
      ytitle(Diastolic Blood Pressure) ///
      legend(position(5) ring(0) cols(1) symxsize(7) ///
             subtitle("Lowess Regression") ///
             order( 4 "Men" 5 "Women" 2 3)) ///
      title("Men", position(11) ring(0) color(blue)) /// 
      plot(lowess dbp bmi if male, bwidth(.2) clcolor(blue) ///
        || lowess dbp bmi if ~male, bwidth(.2) clcolor(pink)) 
** Plot for women*use framingham.dta, clear
sunflower dbp bmi if ~male, binwidth(.85) mcolor(pink) ///
      ylabel(50 (20) 150, angle(0)) ytick(35 (5) 155) ///
      xlabel(15 (5) 50) xtick(15 (1) 52) ///
      ytitle(Diastolic Blood Pressure) ///
      legend(position(5) ring(0) cols(1) symxsize(7) ///
             subtitle("Lowess Regression") ///
             order( 4 "Men" 5 "Women" 2 3)) ///
      title("Women", position(11) ring(0) color(pink)) ///
      plot(lowess dbp bmi if male, bwidth(.2) clcolor(blue) ///
          || lowess dbp bmi if ~male, bwidth(.2) clcolor(pink))
```
**There are many exploratory analyses that we might do in light of the preceding two graphs. For example, we might look at how the distribution of DBP differs between men and women overall and in subgroups defined by BMIs above and below the median value of 25.2.**

**The next slides show dot plots of means, stand ard deviations, skewness and kurtosis for men and women in these groups.** 

**The range of the variables in these plots were chosen to span the same number of standard errors of these statistics. These stand ard errors were estimated by bootstrapping.**

**Note that the mean values for men and women differ more for thinner people than thicker folks and that the difference in skewness is greater for heavier people. This suggest testing the difference in distribution of DPB between men an women in these groups.**

#### **Dot plots comparing distribution of DBP in men and women**

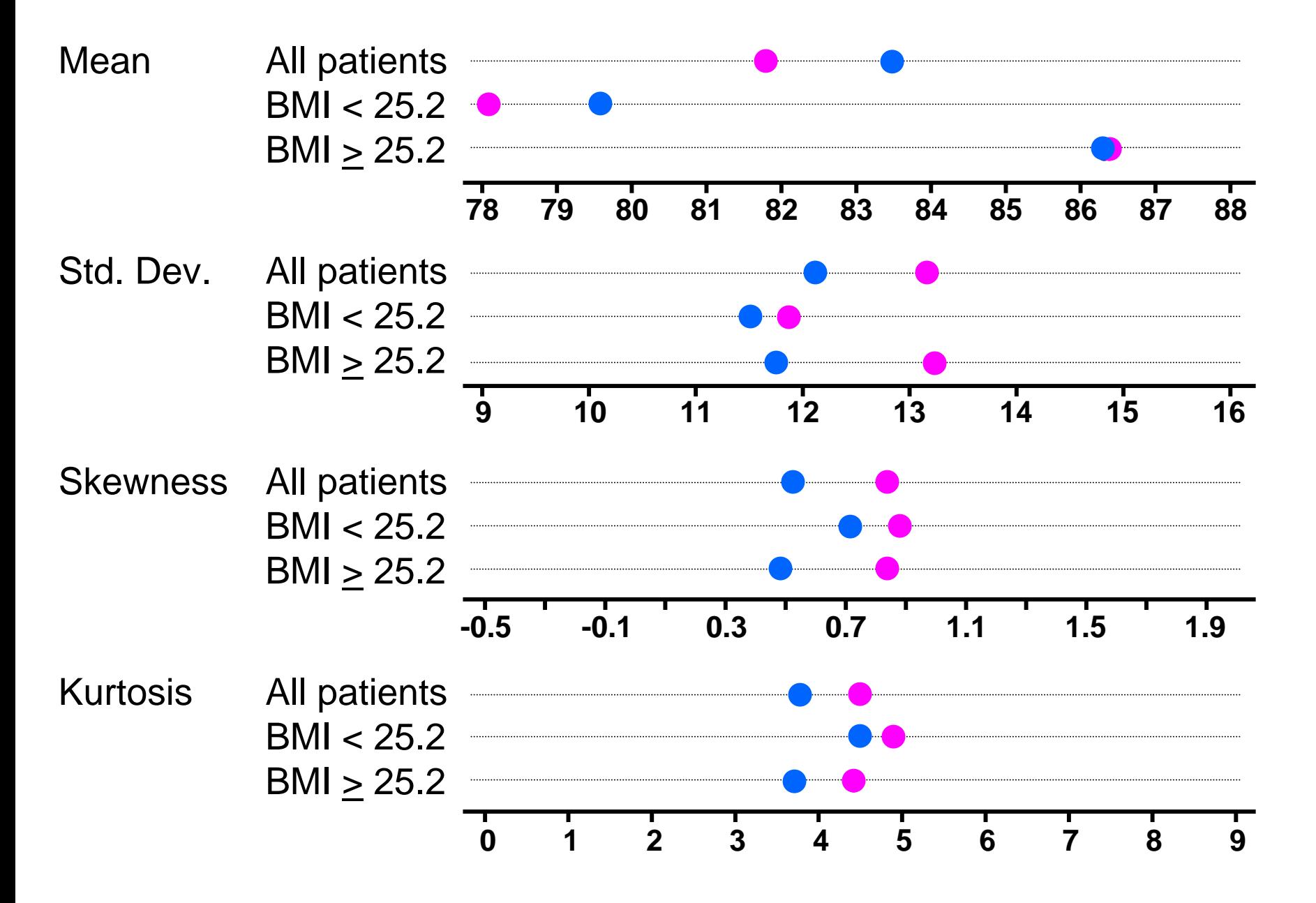

### **Distribution tests of DBP in men compared to women**

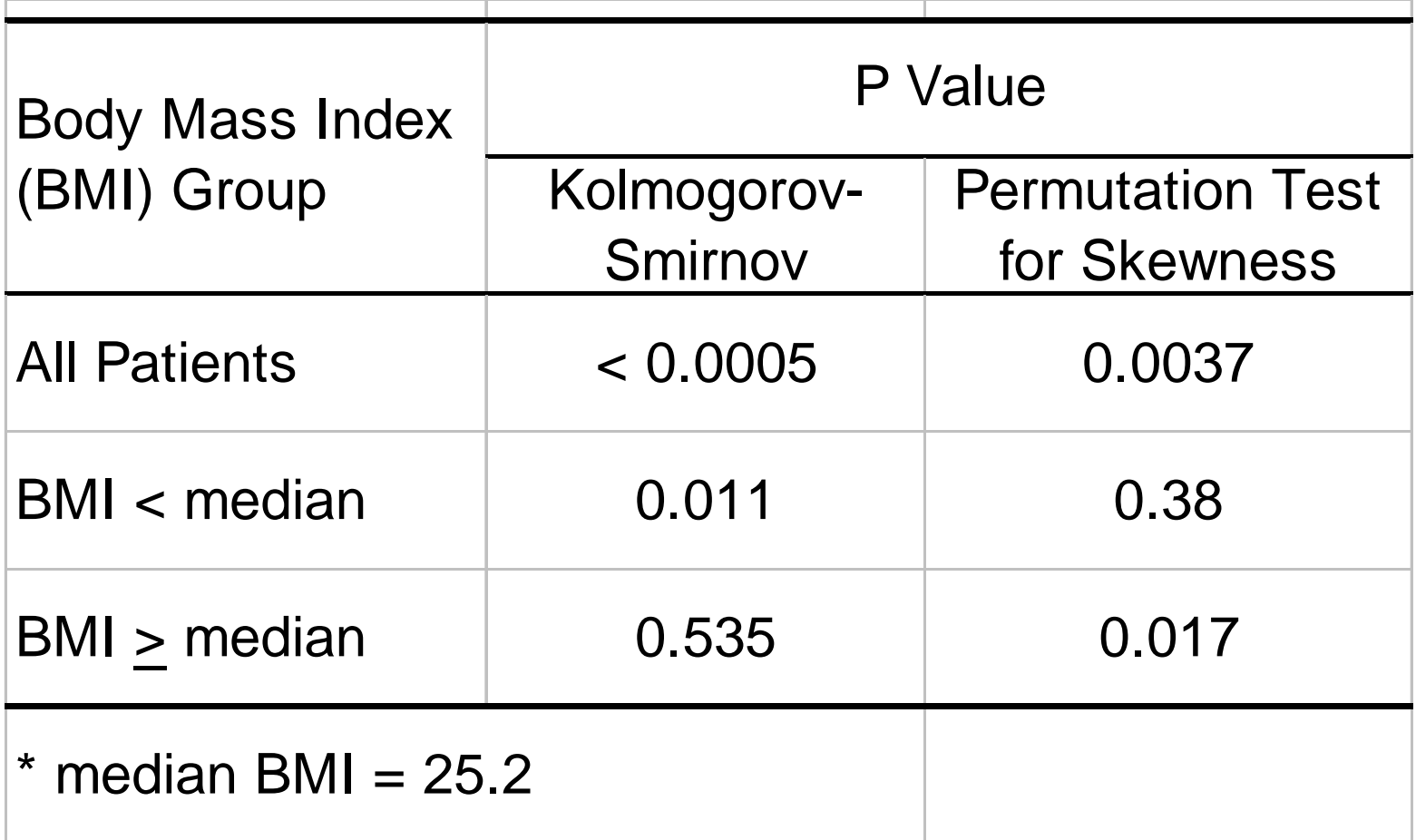

The preceding analyses indicate that the distribution of DBP differs between men and women.

The Kolmogorov-Smirnov test also suggests a difference in thinner subjects. This is primarily due to the difference in mean DBP for these people.

The permutation test for difference in skewness suggests that heavier women have a more skewed distribution than heavier men. This isconsisten t with what we saw in the sunflower plots.

The following slides shows the code used to run the permutation test. Stata makes it very easy to run such test on almost any imaginable statistic.

```
program define skew_dif, rclass
** Calculate and return the difference in skewness for men* and women. This program is used by the permute command.
* version 8.2args
y
  quietly summarize `y' if male, detail
  local male_skew=r(skewness)
  display "male_skew=" `maleskew'
  quietly summarize `y' if ~male, detail
  local female_skew=r(skewness)
  display "female_skew=" `femaleskew'
```
**local skewness\_difference="`female\_skew' - `male\_skew'"**

**display "skewness\_difference=" `skewness\_difference' return scalar skewness\_difference = `skewness\_difference' end**

```
. *
. * Get the framingham data.
  . *. use framingham.dta, clear
  . *. * Do a permutation test for difference in skewness between men and women
. *. permute male "skew_dif dbp" skew_dif=r(skewness_difference), ///
> reps(10000) saving(skew_dif) replace
command: skew_dif dbp
statistic: skew_dif = r(skewness_difference)
permute var: male
Monte Carlo permutation statistics Number of obs = 4689
                                              Replications = 10000
------------------------------------------------------------------------------T | T(obs) c n p=c/n SE(p) [95% Conf. Interval]
       -------------+----------------------------------------------------------------skew_dif | .3137402 37 10000 0.0037 0.0006 .0026064 .0050964 
------------------------------------------------------------------------------Note: confidence interval is with respect to p=c/n
Note: c = #{ |T|} > = |T(obs)|
```
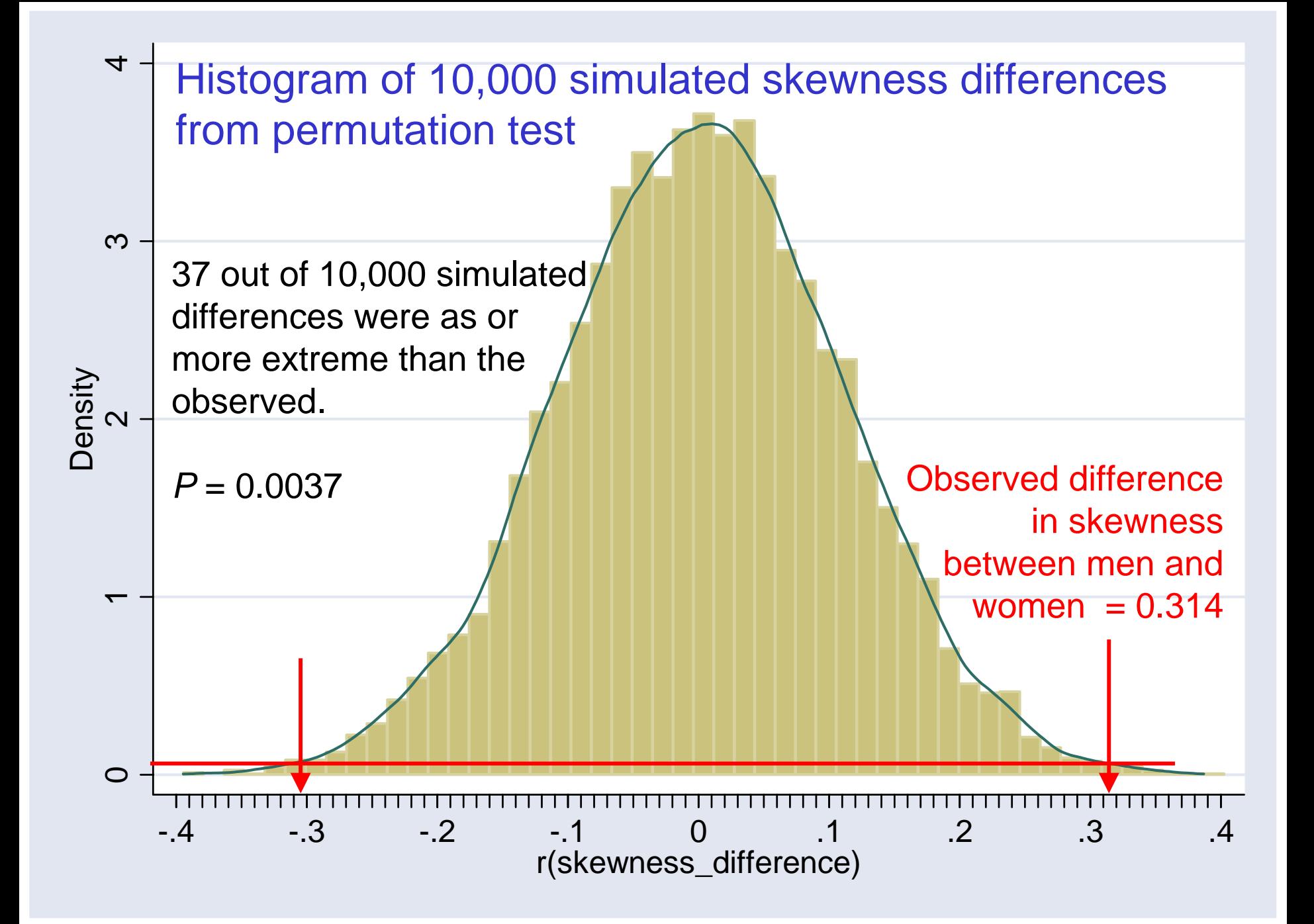

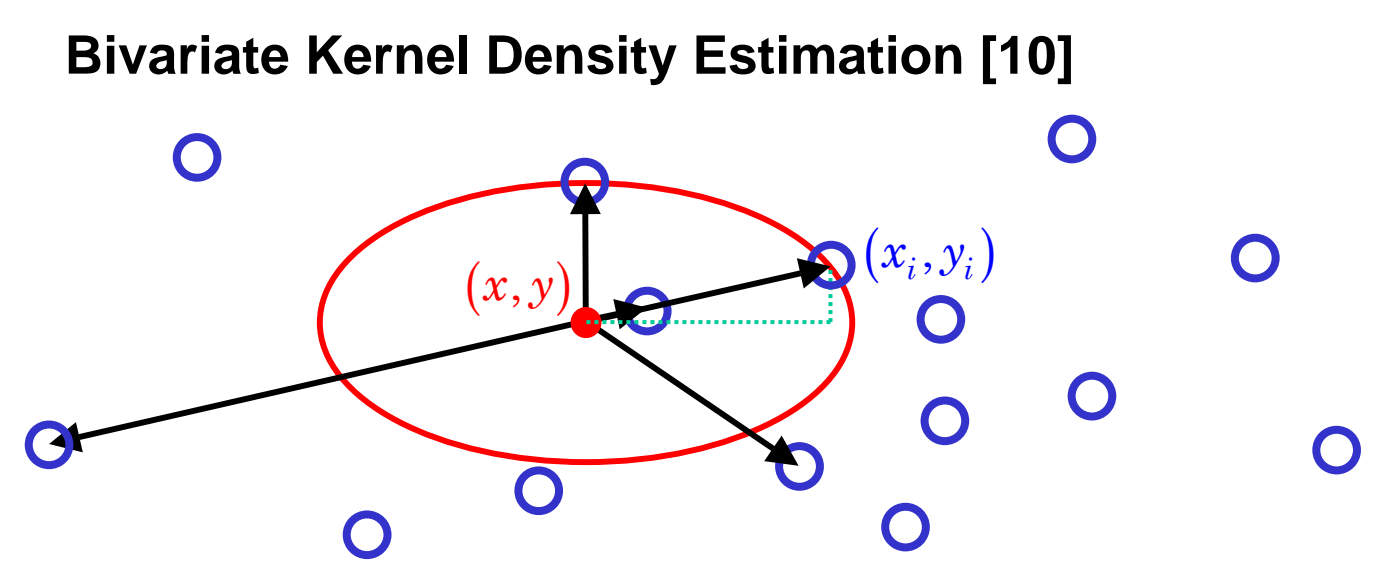

 $\hat{f}\bigl(x,y; h_{_{\rm\scriptscriptstyle X}},h_{_{\rm\scriptscriptstyle y}}\bigr)$  $f\left(x,y;h_{x},h_{y}\right)\text{ \ \ \ \ }$  estimates the bivariate pdf with bandwidths  $h_{x}$  and  $h_{y}$ 

It is a weighted sum of the sample values where the weights are a function of the distance and angle of the observation from  $(x, y)$ 

$$
\hat{f}(x, y; h_x, h_y) = \left(\frac{1}{nh_x h_y}\right) \sum_{i=1}^n K\left(\frac{x - x_i}{h_x}, \frac{y - y_i}{h_y}\right)
$$
 where  $K(x, y)$  is itself a known pdf.

 $\textsf{Often} \,\; K(x,y) = (1/2\pi) \exp\Bigl(-\bigl(x^2 + y^2 \bigr)/\,2 \Bigr)$ 

 $h_{\mathrm{x}}$ and  $h_{\mathrm{y}}$  are smoothing parameters in the  $x$  and  $y$  directions. Note that these parameters are specified in units of  $x$  and  $y$  rather than in inches. Hence, if the ranges of  $x$  and  $y$  are quite different, specifying the same values of  $h_{x}$  and  $h_{y}$  can lead to very different degrees of smoothing in the *x* and *y* directions.

#### **Bivariate Kernel Density Estimation**

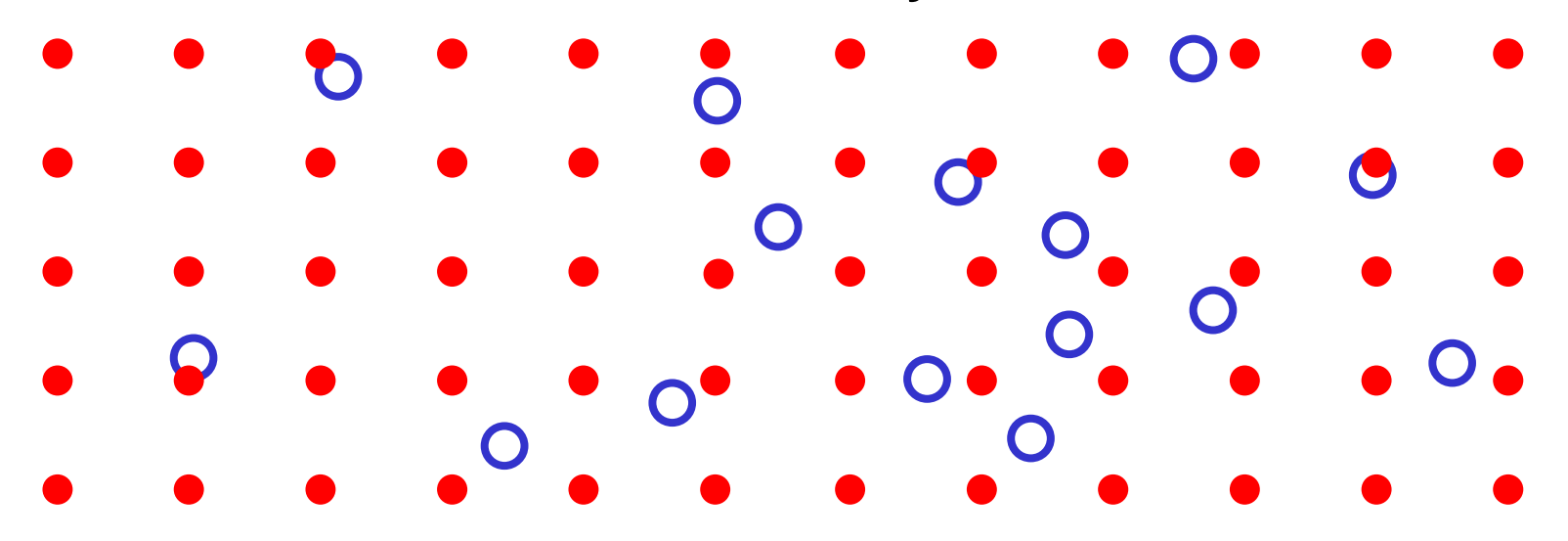

 $\hat{f}\bigl(x,y; h_{_{\rm \!} x},h_{_{\rm \!} y}\bigr)$  $f\left(x, y; h_{_{\! x}}, h_{_{\! y}}\right)\;$  is evaluated at points in a rectangular array. The pdf is then estimated by interpolation.

The appearance of the estimated pdf is affected not only by the value of  $h_{x}$  and  $h_{y}$  but also on the grid spacing in both the  $x$  and  $y$  directions.

The following graphs show estimated pdfs of the Framingham DBP – BMI data obtained using different values of the bandwidths and different numbers of grid points (Gridsize) in the *x* and *y* directions.

Note the dramatic effects of these parameters on the their contour plots. Sunflower plots can be helpful in choosing the most appropriate values of these parameters.

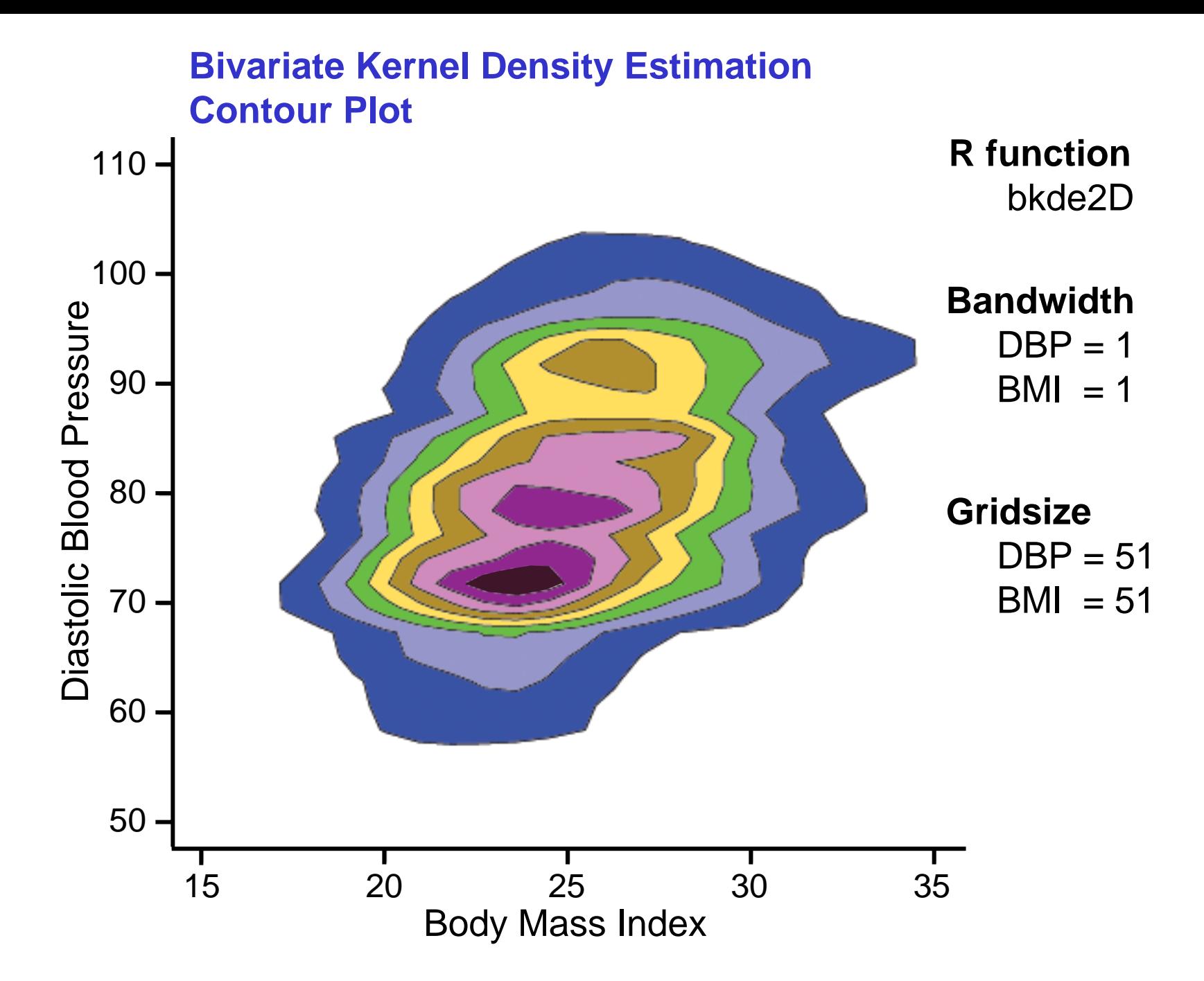

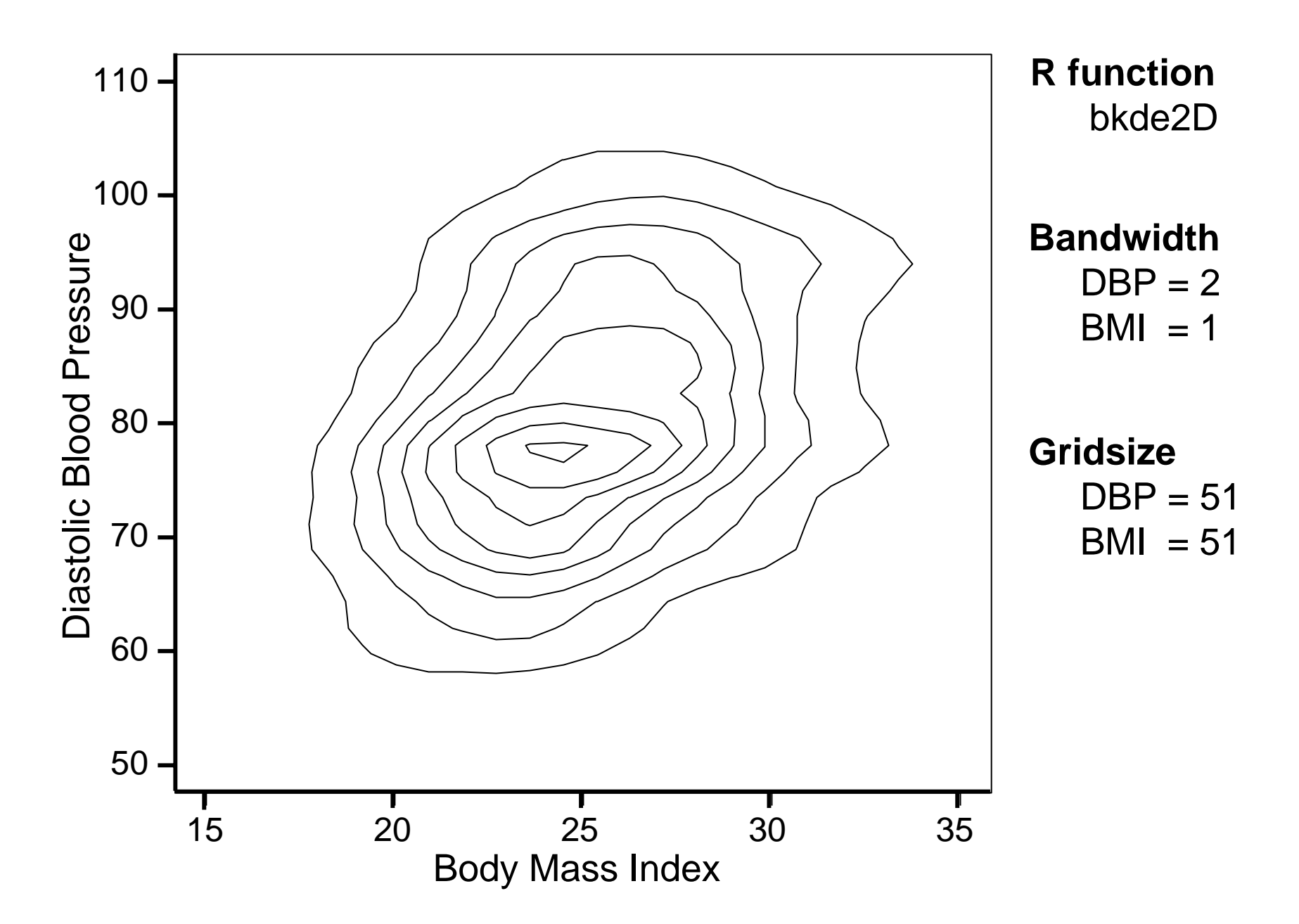

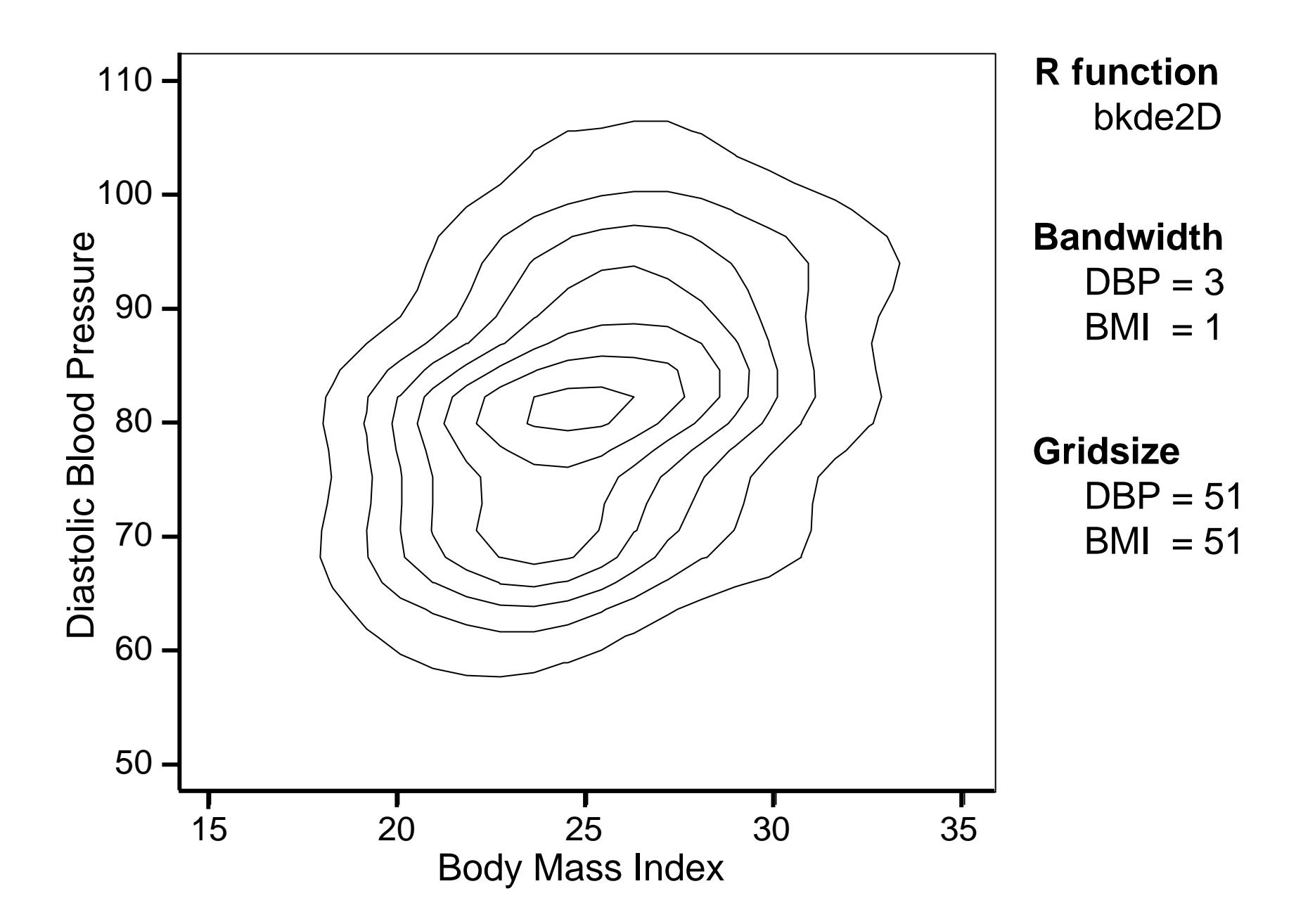

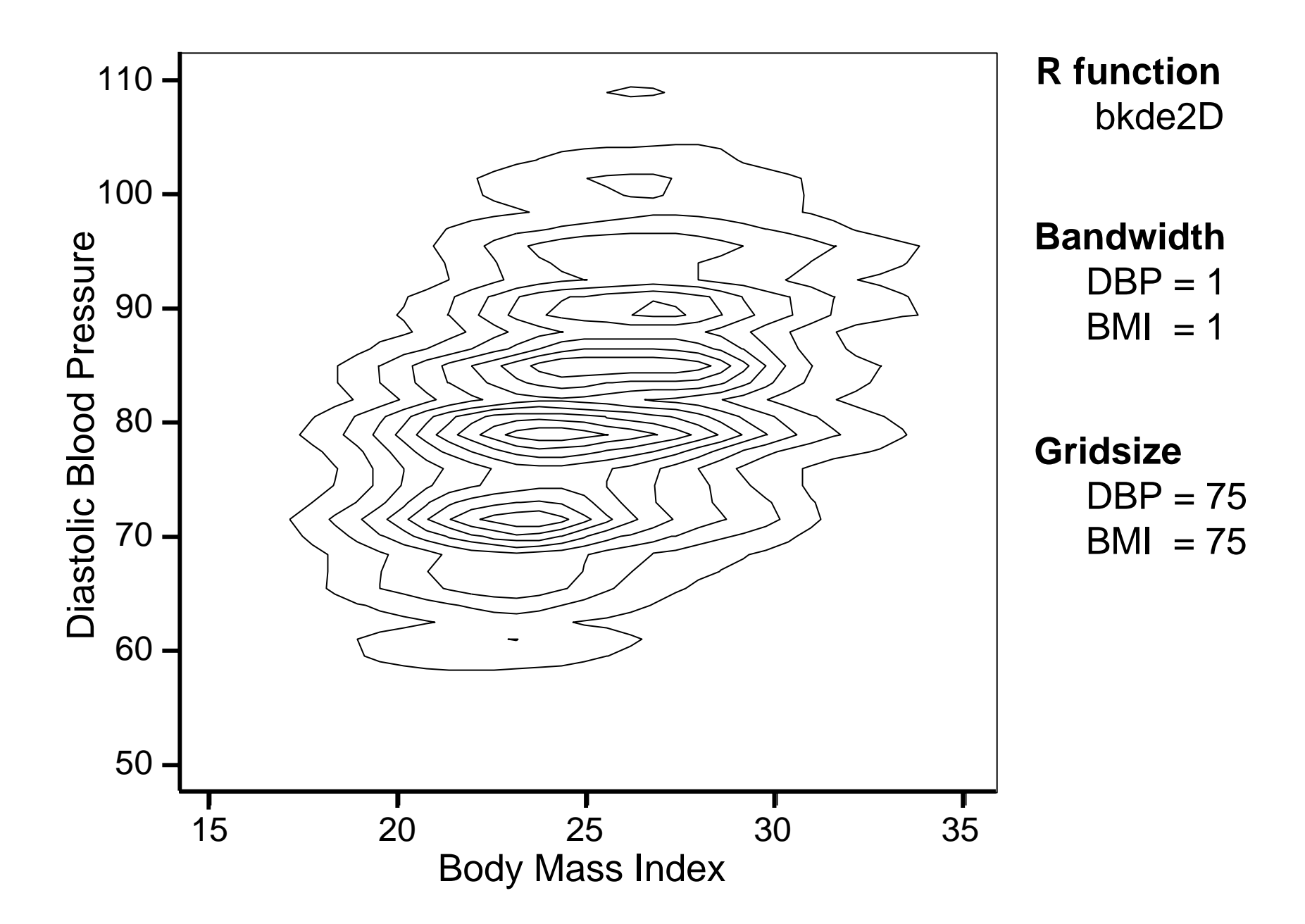

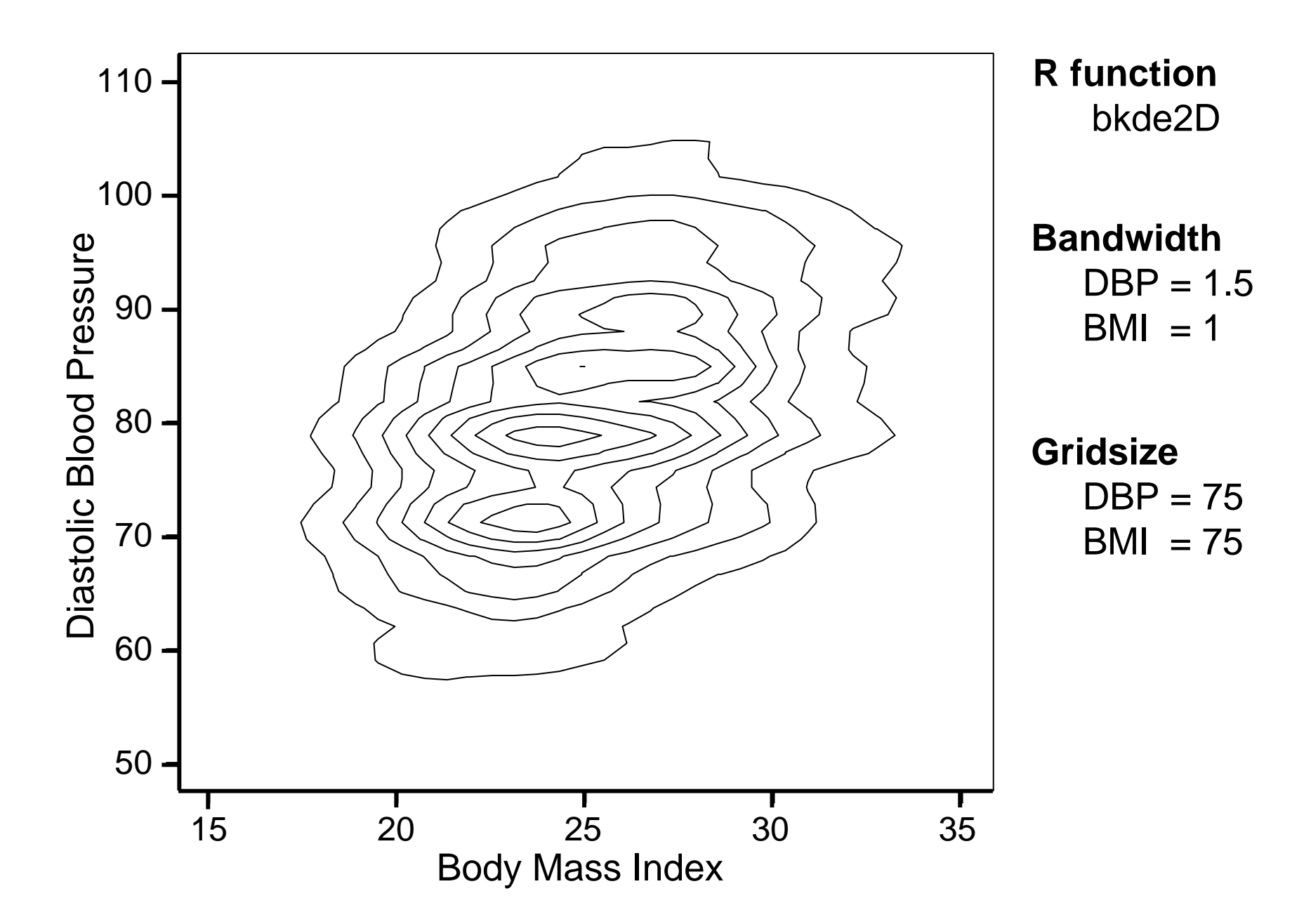

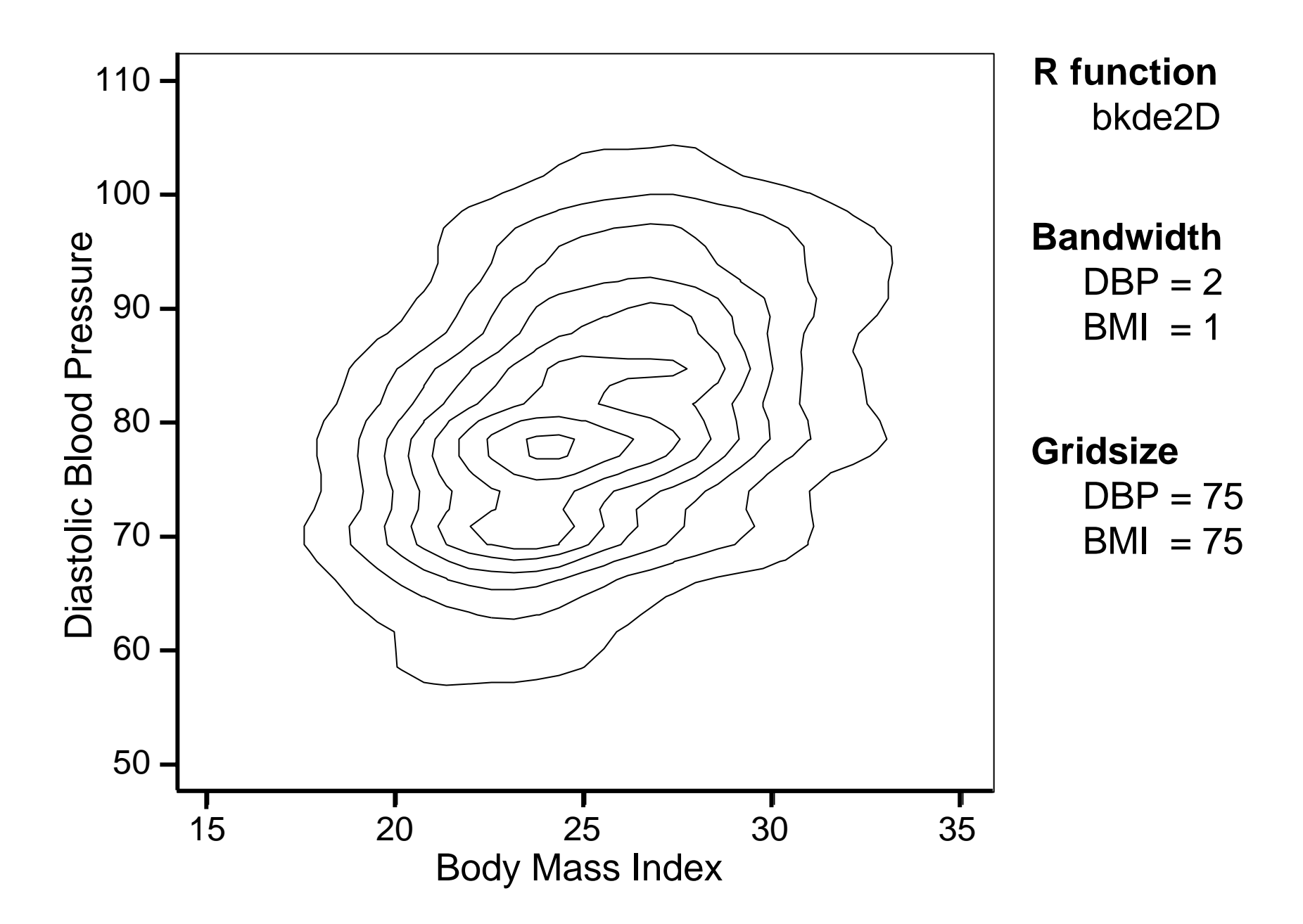

#### **Density Distribution Sunflower Plot generalizes the**

### ● Scatter Plot

- $\div$  Set lower bound of bin density for light sunflowers sufficiently high to obtain a conventional scatter plot.
- Cleveland and McGill's Sunflower Plot
	- **→ Set lower bound of bin density** for light sunflowers  $= 1$
	- $\div$  Set lower bound of bin density for dark sunflowers sufficiently high to obtain a traditional sunflower plot.

## **Conclusions**

#### **Density distribution sunflower plots**

- Plot observations at their exact location in low-density bins
- Show the exact number of observations in medium-density bins
- Show the approximate number of observations in high-density bins
- Provide an overall appearance that is similar to a bivariate density plot
- Can provide a useful crosscheck when drawing bivariate kernel density estimates

#### **Acknowledgments and Contributions**

W. Dale Plummer Jr. wrote the original Stata v.7 software for the sunflower program.

Thomas J. Steichen & Nicholas J. Cox wrote a program for drawing conventional sunflower plots called flower.ado [4]. This program was modified by Dale Plummer to create our program.

Nic holas J. Cox also gave valuable advice on this project

William W. Gould decided to include the program as part of Stata 8.

Jeffrey S. Pitblado rewrote all of the graphics part of Plummer's program in creating the v8.2 version of this software.

**I (WDD) am most grateful for the hard work and support of everyone who was involved in this project.**

#### **Disclaimer**

This paper used data supplied by the National Heart, Lung and Blood Institute, NIH, DHHS. The views expressed in this paper are those of the authors and do not necessarily reflect the views of the National Heart, Lung and Blood Institute.

# **Copyright**

The graphs in slides 5 and 8 are reprinted with permission from *The Journal of the American Statistical Association.* Copyright 1984 and 1987 by the American Statistical Association. All rights reserved.

The remainder of this presentation is in the public domain.

#### **References**

- [1] Framingham Heart Study (1997)*, The Framingham Study – 40 Year Public Use Data Set,* Bethesda, MD: National Heart, Lung, and Blood Institute, NIH.
- [2] Levy, D. (1999), *50 Years of Discovery: Medical Milestones from the National Heart, Lung, and Blood Institute's Framingham Heart Study*, Hackensack, NJ: Center for Bio-Medical Communication Inc.
- [3] Cleveland, W.S., McGill, R. (1984), "The Many Faces of a Scatterplot," *Journal of the American Statistical Association*, 79, 807-822.
- [4] Steichen, T.J., Cox, N.J. (1999). "Flower: Stata Module to Draw Sunflower Plots," Stata program and help file downloadable from http://ideas.repec.org/c/boc/bocode/s393001.html. Accessed December 6, 2002.
- [5] Carr, D.B., Littlefield, R.J., Nicholson, W.L., Littlefield, J.S. (1987), "Scatterplot Matrix Techniques for Large N," *Journal of the American Statistical Association*, 82, 424-436.
- [6] Gentleman, R., Ihaka, R. et. al. *The R Project for Statistical Computing. http://www.r-project.org/.* Accessed August 31, 2004.
- [7] Tukey, J. (1977). *Exploratory Data Analysis*. Reading MA: Addison-Wesley.
- [8] Dupont WD, Plummer WD: Density distribution sunflower plots. *J Stat Software* 2003; **8:**(3)1-5 Posted at http://www.jstatsoft.org/index.php?vol=8 .)
- [9] StataCorp: *Stata Statistical Software: Release 8.2*, College Station, TX: Stata Corp. 2004.
- [10] Wand, M.P., Jones, M.C. *Kernel Smoothing.* London: Chapman & Hall/CRC 1995